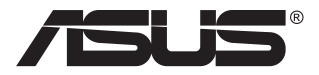

# **MB168B/MB168B+/ MB168B-J USB-bildskärm**

# **Användarhandbok**

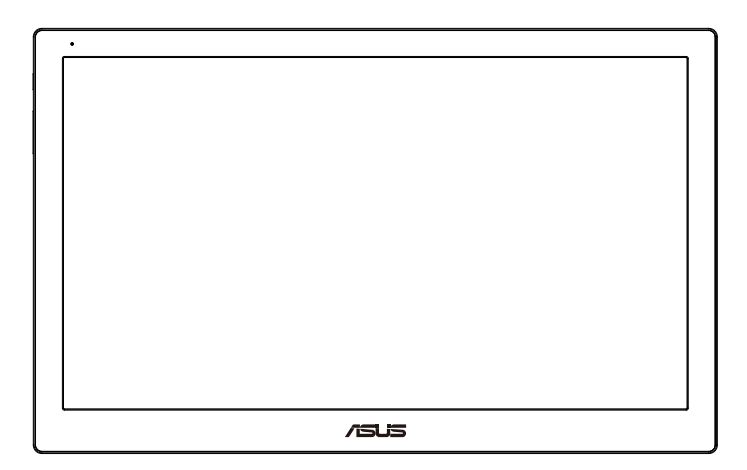

# **Innehållsförteckning**

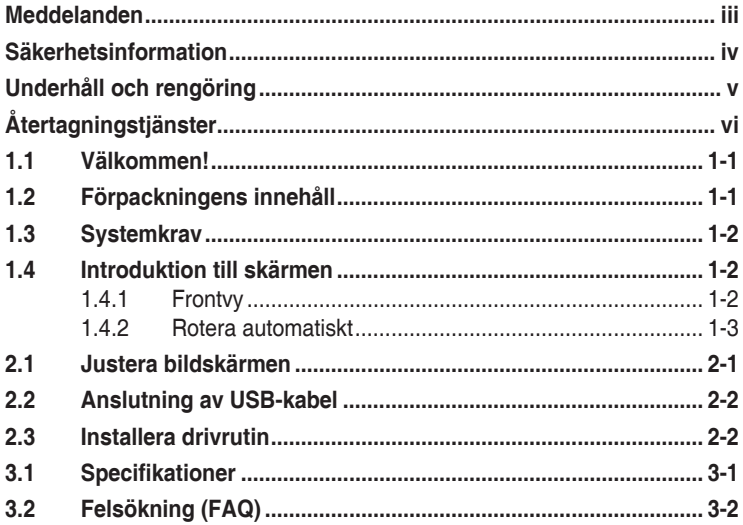

Copyright © 2013 ASUSTeK COMPUTER INC. Med ensamrätt.

Ingen del av denna manual, inklusive de produkter och programvara som beskrivs i den, får återges, överföras, kopieras eller lagras i ett registreringssystem eller översättas till något språk i någon form eller med några medel, förutom dokumentationen som förvaras av köparen för säkerhetskopiering, utan uttryckligt skriftligt tillstånd från ASUSTeK COMPUTER INC. ("ASUS").

Produktgarantin eller servicen kommer inte att förlängas om: (1) produkten är reparerad, modifierad eller ändrad, såvida inte sådan reparation, modifiering eller ändring har godkänts skriftligen av ASUS, eller (2) serienumret för produkten är oläsligt eller saknas.

ASUS LEVERERAR DENNA MANUAL "I BEFINTLIGT SKICK" UTAN GARANTI AV NÅGOT SLAG, VARKEN UTTRYCKLIGA ELLER UNDERFÖRSTÅDDA, INKLUSIVE MEN INTE BEGRÄNSAT TILL UNDERFÖRSTÅDDA GARANTIER FÖR SÄLJBARHET ELLER LÄMPLIGHET FÖR ETT VISST SYFTE. UNDER INGA OMSTÄNDIGHETER SKA ASUS, DESS STYRELSELEDAMÖTER, CHEFER, ANSTÄLLDA ELLER AGENTER HÅLLAS ANSVARIGA FÖR INDIREKTA, SPECIELLA ELLER FÖLJDSKADESTÅND (INKLUSIVE SKADESTÅND FÖR FÖRLUST AV VINST, AFFÄRSVERKSAMHET, ANVÄNDNING ELLER DATA, AVBROTT I AFFÄRSVERKSAMHET OCH LIKNANDE) ÄVEN OM ASUS HAR INFORMERATS OM MÖJLIGHETEN ATT SÅDANA SKADESTÅND KAN UPPSTÅ SOM ETT RESULTAT AV DEFEKTER ELLER FEL I DENNA HANDBOK ELLER PRODUKT.

SPECIFIKATIONER OCH INFORMATION I DENNA MANUAL LÄMNAS ENDAST UT SOM INFORMATION OCH KAN ÄNDRAS NÄR SOM HELST UTAN FÖREGÅENDE MEDDELANDE OCH SKALL INTE TOLKAS SOM ETT ÅTAGANDE AV ASUS. ASUS ÅTAR SIG INGET ANSVAR ELLER SKYLDIGHET FÖR FEL ELLER ORIKTIGHETER SOM KAN FÖREKOMMA I DENNA HANDBOK, INKLUSIVE DE PRODUKTER OCH DEN MJUKVARA SOM BESKRIVS HÄRI.

Produkter och företagsnamn i denna manual kan vara registrerade varumärken eller varumärken som tillhör respektive företag och används enbart för identifiering eller förklaring och till ägarens fördel, utan intrångsavsikt.

# <span id="page-2-0"></span>**Meddelanden**

#### **Meddelande från Federal Communications Commission**

Denna enhet uppfyller del 15 av FCC-reglerna. Användning får ske under följande två villkor:

- Enheten får inte orsaka skadliga störingar och
- Denna enhet måste acceptera alla mottagna störningar, inklusive störningar som kan orsaka oönskade funktioner.

Denna utrustning har testats och befunnits överensstämma med gränserna för en digital enhet av Klass B, enligt del 15 av FCC-reglerna. Dessa begränsningar är utformade för att ge ett rimligt skydd mot skadliga störningar i en heminstallation. Denna utrustning genererar, använder och kan utstråla radiofrekvent energi och om den inte installeras och används i enlighet med tillverkarens instruktioner, kan den orsaka störningar för radiokommunikation. Det finns dock ingen garanti för att störningar inte uppstår i en viss installation. Om denna utrustning orsakar skadliga störningar på radio-eller TV-mottagningen, vilket kan fastställas genom att utrustningen stängs av och slås på, uppmanas användaren att försöka korrigera störningen genom en eller flera av följande åtgärder:

- Rikta om eller flytta mottagarantennen.
- Öka avståndet mellan utrustningen och mottagaren.
- Anslut utrustningen till ett eluttag på en annan krets än den som mottagaren är ansluten till.
- Rådfråga återförsäljaren eller en erfaren radio/TV-tekniker för hjälp.

#### **Meddelande från kanadensiska kommunikationsdepartementet**

Denna digitala apparat överstiger inte Klass B-gränsvärden för utsläpp av radiobrus från digitala apparater som fastställts i bestämmelserna gällande radiostörningar från kanadensiska kommunikationsdepartementet.

Denna digitala klass B-apparat överensstämmer med direktiv Canadian ICES-003.

# <span id="page-3-0"></span>**Säkerhetsinformation**

- Innan USB-bildskärmen installeras, läs noga igenom all dokumentation som medföljde förpackningen.
- För att förebygga eld eller elektriska stötar, utsätt aldrig bildskärmen för regn eller fukt.
- Försök aldrig att öppna USB-bildskärmens hölje.
- Innan du använder denna USB-bildskärm, se till att alla kablar är korrekt anslutna och att strömkablarna inte är skadade. Om du upptäcker någon skada, kontakta omedelbart din återförsäljare.
- Undvik att utsätta produkten för damm, fukt och extrema temperaturer. Placera inte USB-bildskärmen på platser där den kan bli våt. Placera USB-bildskärmen på en stabil yta.
- Tryck aldrig in föremål eller spill vätska i öppningarna på USBbildskärmens hölje.
- Om du får tekniska problem med USB-bildskärmen, kontakta en kvalificerad servicetekniker eller återförsäljaren.
- Denna USB-bildskärm drivs av USB-port som överensstämmer med LPS och SELV-kretsar i enlighet med IEC60950-1:2005.

# <span id="page-4-0"></span>**Underhåll och rengöring**

- Rengöring. Stäng av projektorn och dra ur nätsladden. Rengör skärmytan med en dammfri, mjuk trasa. Svåra fläckar kan tas bort med en tygduk som är fuktad med ett milt rengöringsmedel.
- Undvik att använda ett rengöringsmedel som innehåller alkohol eller aceton. Använd rengöringsmedel avsedda för användning på LCDskärmar. Spruta aldrig rengöringsmedel direkt på skärmen eftersom det kan droppa in i skärmen och orsaka elektriska stötar.

#### **Följande symptom är normal för skärmen:**

- Du kan se en aningen ojämn ljusstyrka på skärmen beroende på det skrivbordsmönster som du använder.
- När samma bild visas i flera timmar kan en efterbild av föregående skärm visas efter att du har ändrat bild. Skärmen återhämtar sig långsamt eller så kan du stänga av skärmen i flera timmar.
- När skärmen blir svart eller blinkar, eller inte fungerar längre, kontakta din återförsäljare eller serviceverkstad för att åtgärda det. Försök inte reparera skärmen själv!

#### **Normer som används i denna manual**

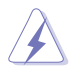

VARNING! Information för att förhindra skador på dig själv när du försöker utföra en åtgärd.

FÖRSIKTIGHET! Information för att förhindra skador på komponenter när du försöker utföra en åtgärd.

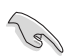

VIKTIGT! Information som du MÅSTE följa för att slutföra en åtgärd.

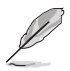

OBS! Tips och ytterligare information för att hjälpa dig att slutföra en åtgärd.

#### <span id="page-5-0"></span>**Vart man hittar mer information**

Se följande källor för ytterligare information och för produkt- och programuppdateringar.

#### **1. ASUS webbplatser**

ASUS webbplatser ger uppdaterad information över hela världen för ASUS hårdvaru- och programprodukter. Se **<http://www.asus.com>**

#### **2. Ytterligare dokumentation**

Produktförpackningen kan innehålla ytterligare dokumentation som lagts till av din återförsäljare. Dessa dokument är inte en del av den vanliga förpackningen.

## **Återtagningstjänster**

ASUS återvinnings- och återtagningsprogram kommer från vårt åtagande mot de högsta normerna för att skydda vår miljö. Vi tror på att tillhandahålla lösningar för våra kunder så att de kan ta ansvar för återvinning av våra produkter, batterier och andra komponenter samt förpackningsmaterial.

Gå till **<http://csr.asus.com/english/Takeback.htm>** för detaljerad återvinningsinformation i en annan region.

## <span id="page-6-0"></span>**1.1 Välkommen!**

Tack för att du köpt ASUS® USB monitor!

Den senaste USB-bildskärmen från ASUS ger en utmärkt bärbarhet och enkelhet i ditt dagliga liv och förbättrar både din visningsupplevelse och stil.

## **1.2 Förpackningens innehåll**

Kontrollera att förpackningen innehåller följande objekt:

- USB-bildskärm
- $\checkmark$  Snabbstartsguide
- Garantikort
- $\checkmark$  USB 3.0-kabel
- Läderfodral/stativ

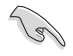

• Om något av ovanstående objekt är skadat eller saknas, kontakta din återförsäljare omedelbart.

## <span id="page-7-0"></span>**1.3 Systemkrav**

#### **Minimikrav:**

• Windows 10

## **1.4 Introduktion till skärmen**

### **1.4.1 Frontvy**

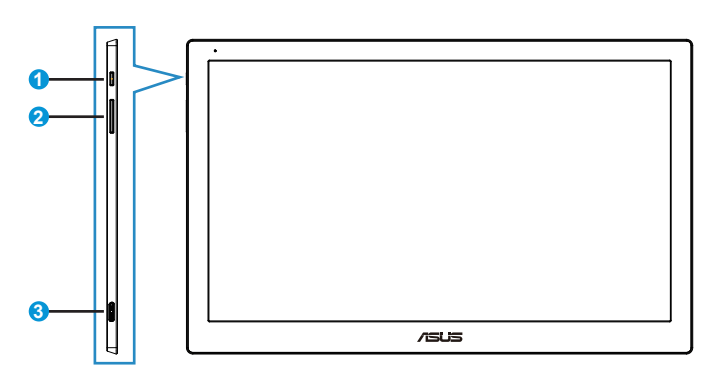

- 1. Strömbrytare/strömindikator
	- Tryck på den här knappen för att sätta på eller stänga av bildskärmen.
	- Färgen för strömindikatorn anges i tabellen nedan.

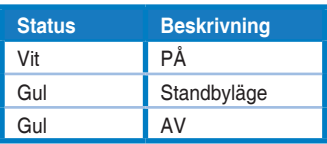

- 2. Justering av ljusstyrka
	- Knapparna för justering av ljusstyrkan fungerar inte efter OS Windows 10 på grund av IC-begränsningar. ASUS använder programvaran DisplayWidget för att möjliggöra funktionen igen. Gå till produktsidans supportwebbplats och ladda ner och installera DisplayWidget V3.1.0.014 för att justera ljusstyrkan via programmet.
- 3. Micro B USB 3.0-port

### <span id="page-8-0"></span>**1.4.2 Rotera automatiskt**

Vår USB-bildskärm är utrustad med G-sensor för att upptäcka dess position i realtid. Skärmbilden ändras automatiskt från liggande till stående läge, eller vice versa, beroende på bildskärmens aktuella position.

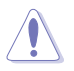

• Automatisk rotation stöds av programvaran DisplayWidget och fungerar endast i Windows OS. Gå till produktsidan på www.asus.com för att ladda ner den senaste versionen av DisplayWidget för denna funktion.

## <span id="page-9-0"></span>**2.1 Justera bildskärmen**

- För optimal visning rekommenderar vi att du tittar på hela skärmytan och sedan justerar vinkeln till den vinkel du finner bekvämast.
- Du kan justera bildskärmens vinkel mellan två positioner med läderfodralet.
- Det finns två band för att justera visningsvinkeln. För upprätt läge, använd det bortre bandet. För tillbakalutat läge, använd det andra bandet.

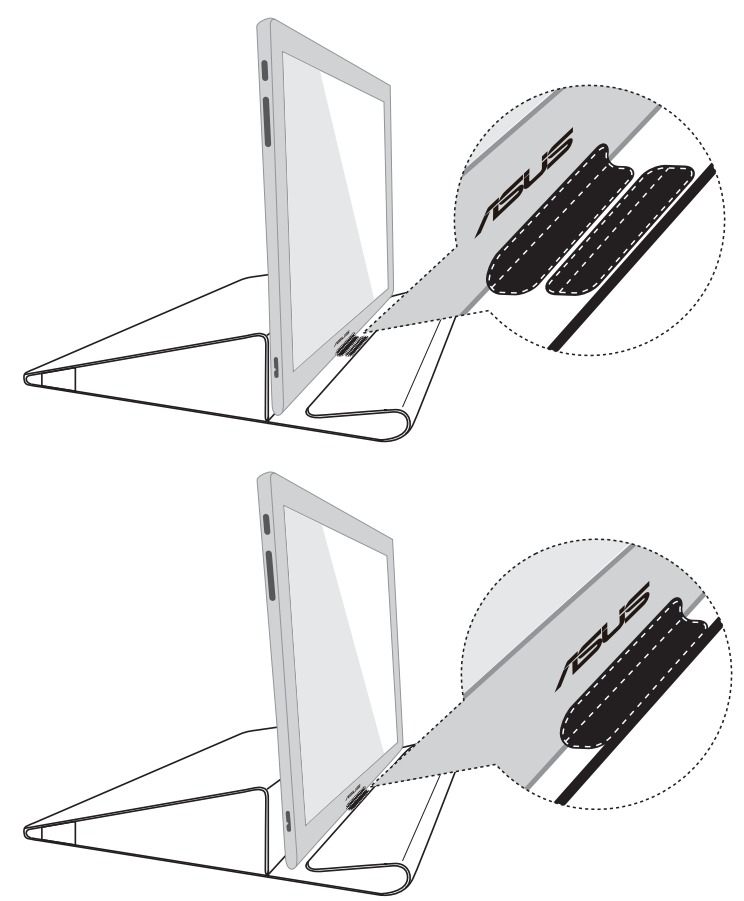

## <span id="page-10-0"></span>**2.2 Anslutning av USB-kabel**

Anslut den ena delen av USB-kabeln till bildskärmens USB-port och den andra till datorns USB-port

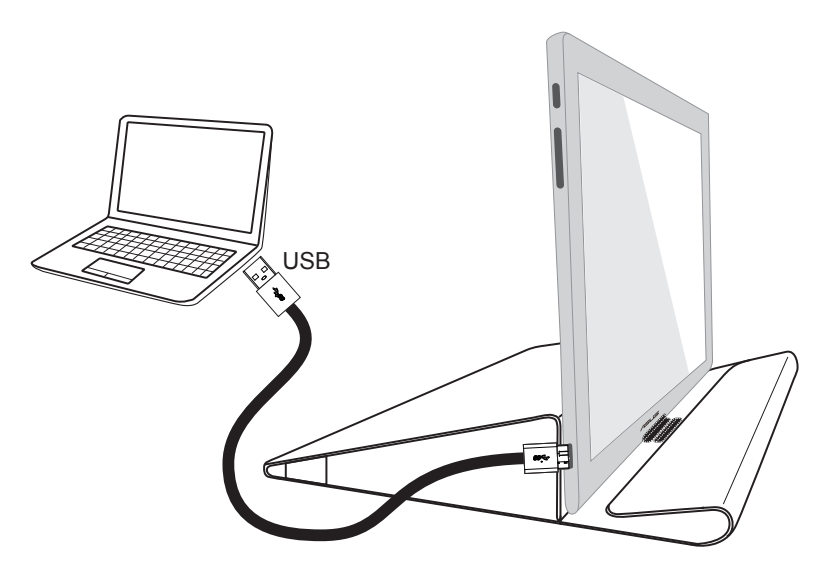

## **2.3 Installera drivrutin**

Gå till produktsidan på www.asus.com, välj operativsystem och hämta och installera drivrutinen.

# <span id="page-11-0"></span>**3.1 Specifikationer**

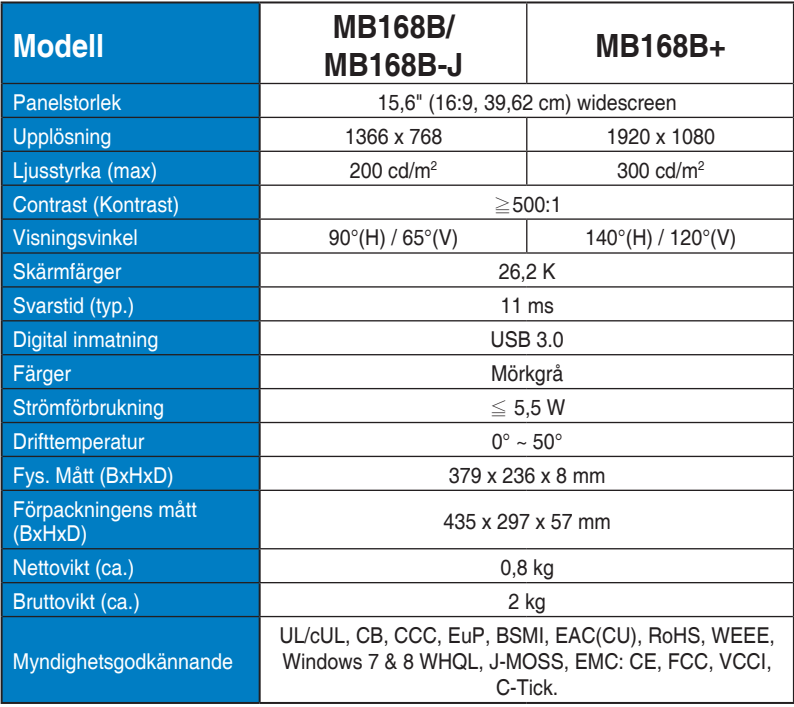

\*Specifikationerna kan ändras utan föregående meddelande.

# <span id="page-12-0"></span>**3.2 Felsökning (FAQ)**

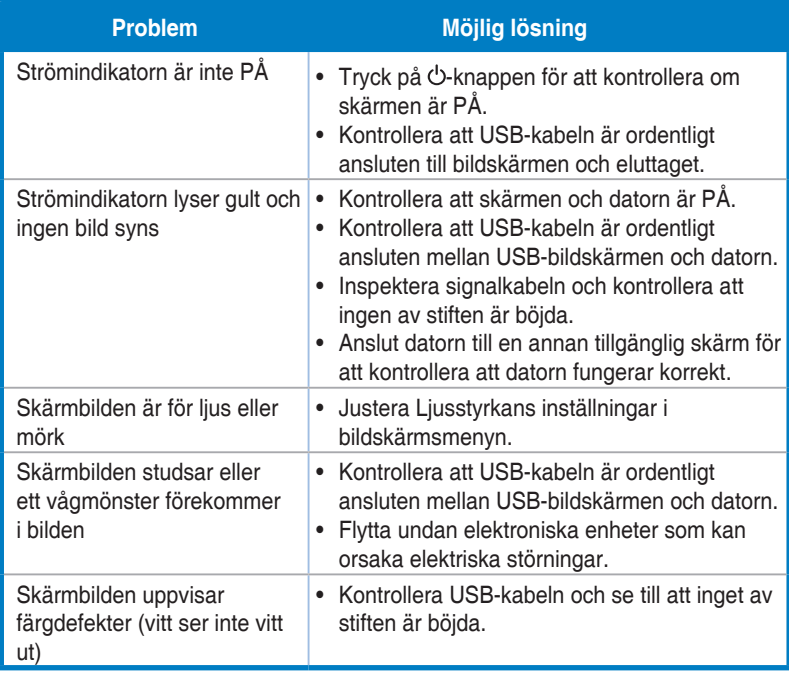